# **Readme di NetIQ iManager 2.7.7**

Settembre 2013

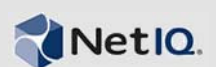

NetIQ iManager 2.7.7 include nuove funzionalità e risoluzioni per numerosi problemi riscontrati in precedenza. È possibile eseguire l'upgrade a iManager 2.7.7 da iManager 2.7.6 o versioni successive oppure eseguire una nuova installazione. iManager 2.7.7 include tutte le correzioni e le funzioni presenti nel Service Pack e nelle patch sottoposte a test completi di iManager 2.7.6.

Nel documento [TID 7010166, "History of Issues Resolved in NetIQ iManager 2.7"](http://www.novell.com/support/viewContent.do?externalId=7010166) (Cronologia dei problemi risolti in NetIQ iManager 2.7) è disponibile un elenco completo di tutti i problemi risolti in NetIQ iManager 2.7, incluse tutte le patch e i Service Pack.

Per ulteriori informazioni relative a questa versione e alle note sulla versione più recenti, visitare il sito Web della [documentazione di iManager](http://www.netiq.com/documentation/imanager27/). Per effettuare il download del prodotto, visitare il sito Web per il download di Novell.

- [Sezione 1, "Novità", a pagina 1](#page-0-0)
- [Sezione 2, "Problemi noti", a pagina 2](#page-1-0)
- [Sezione 3, "Note legali", a pagina 6](#page-5-0)

## <span id="page-0-0"></span>**1 Novità**

Nelle sezioni seguenti vengono illustrate le funzionalità e le funzioni principali fornite in questa versione, incluse le soluzioni ai problemi riscontrati:

- [Sezione 1.1, "Miglioramenti", a pagina 1](#page-0-1)
- [Sezione 1.2, "Correzioni software", a pagina 2](#page-1-1)

### <span id="page-0-1"></span>**1.1 Miglioramenti**

Questa versione di iManager include le seguenti funzionalità e miglioramenti:

- Supporto per i seguenti sistemi:
	- $\cdot$  IPv<sub>6</sub>
	- $\bullet$  Tomcat 7.0.42
	- $\bullet$  Java 1.7.0\_25
	- Google Chrome 28
	- Mozilla Firefox 22
	- Supporto TLSv1.2
- Controllo XDAS
- Procedura di upgrade migliorata

### <span id="page-1-1"></span>**1.2 Correzioni software**

Questa versione di iManager include le correzioni di software che consentono di risolvere diversi problemi riscontrati in precedenza.

- Gli oggetti creati con caratteri estesi vengono visualizzati correttamente.
- Nei plug-in personalizzati, in caso di modifica del valore di default di un attributo esso non viene aggiunto al nuovo valore.
- L'altezza dell'area del testo è stata ridimensionata da 32 a 8 righe.
- È possibile configurare livelli di cifratura.
- L'esportazione dei certificati DER viene eseguita senza errori.
- Nel plug-in ICE la vulnerabilità XSS è stata risolta.

## <span id="page-1-0"></span>**2 Problemi noti**

NetIQ Corporation si impegna affinché i propri prodotti forniscano soluzioni di qualità che soddisfino le esigenze software aziendali. I problemi elencati di seguito sono attualmente in fase di studio. Per ulteriore assistenza relativamente a un problema, rivolgersi al [supporto tecnico.](http://www.netiq.com/support)

- [Sezione 2.1, "Il plug-in Identity Manager restituisce un errore JavaScript", a pagina 2](#page-1-2)
- [Sezione 2.2, "Il servizio Tomcat non sia avvia dopo l'upgrade", a pagina 3](#page-2-0)
- [Sezione 2.3, "Impossibile avviare iManager Workstation in un computer openSUSE", a pagina 3](#page-2-1)
- [Sezione 2.4, "Problemi di IPv6", a pagina 3](#page-2-2)
- [Sezione 2.5, "Problemi della vista ad albero", a pagina 4](#page-3-0)
- [Sezione 2.6, "In iManager non è supportata la vista dell'interfaccia utente Metro in Internet](#page-3-1)  [Explorer 10 con WIndows 7 e 8", a pagina 4](#page-3-1)
- [Sezione 2.7, "Errore di file non trovato con la piattaforma RHEL", a pagina 4](#page-3-2)
- [Sezione 2.8, "Dipendenza di iManager in Novell Client con supporto NMAS iManager", a](#page-4-0)  [pagina 5](#page-4-0)
- [Sezione 2.9, "I nuovi membri aggiunti a un gruppo dinamico non vengono visualizzati nei](#page-4-1)  [campi corrispondenti", a pagina 5](#page-4-1)
- [Sezione 2.10, "Il plug-in Gruppi non gestisce indirizzi non specificati in ldapinterfaces", a](#page-4-2)  [pagina 5](#page-4-2)
- [Sezione 2.11, "Il logo Novell viene visualizzato nella pagina di login di iManager dopo l'upgrade](#page-5-1)  [a NetIQ iManager 2.7.7", a pagina 6](#page-5-1)
- [Sezione 2.12, "Il contenuto di base viene visualizzato dopo l'upgrade a iManager 2.7.7 su](#page-5-2)  [piattaforma Windows", a pagina 6](#page-5-2)
- [Sezione 2.13, "Il login di iManager non riesce se NICI 2.7.6 è installato sulla workstation](#page-5-3)  [Windows", a pagina 6](#page-5-3)

#### <span id="page-1-2"></span>**2.1 Il plug-in Identity Manager restituisce un errore JavaScript**

Dopo aver eseguito l'upgrade a iManager 2.7.7 se si utilizza il plug-in Identity Manager per la gestione di set di driver o driver, viene visualizzato un avviso di JavaScript. Se ci si sposta in una diversa ubicazione, ad esempio in Visualizza oggetti, appare nuovamente la schermata di login.

Questo problema si verifica quando il browser memorizza nella cache informazioni di iManager che non dispongono dei token necessari. Per risolvere il problema, cancellare la cache del browser ed eseguire nuovamente il login a iManager. (816973)

### <span id="page-2-0"></span>**2.2 Il servizio Tomcat non sia avvia dopo l'upgrade**

Dopo l'upgrade a iManager 2.7.7 su un computer Windows Server 2012, il servizio Tomcat potrebbe non essere riavviato automaticamente. È necessario riavviare manualmente il servizio. (817022)

#### <span id="page-2-1"></span>**2.3 Impossibile avviare iManager Workstation in un computer openSUSE**

Per eseguire iManager Workstation in un computer con sistema operativo OpenSUSE versione 12.2 o 12.3, verificare che i pacchetti seguenti OpenSUSE siano installati:

- $\cdot$  libgtk-2\_0-0-32bit
- $\bullet$  libXt6-32bit
- libgthread-2\_0-0-32bit
- libXtst6-32bit

#### <span id="page-2-2"></span>**2.4 Problemi di IPv6**

I seguenti problemi relativi a IPv6 sono presenti in iManager 2.7.7:

- [Sezione 2.4.1, "Conflitti di Symantec Network Threat Protection con IPv6.", a pagina 3](#page-2-3)
- [Sezione 2.4.2, "Firefox non supporta il protocollo IPv6", a pagina 3](#page-2-4)
- [Sezione 2.4.3, "La procedura guidata di importazione, conversione ed esportazione non](#page-2-5)  [funziona per gli indirizzi IPv6", a pagina 3](#page-2-5)

#### <span id="page-2-3"></span>**2.4.1 Conflitti di Symantec Network Threat Protection con IPv6.**

Conflitti di Symantec Network Threat Protection con gli indirizzi IPv6. Per utilizzare gli indirizzi IPv6 in iManager 2.7.7, è necessario disattivare Network Threat Protection. (829853)

#### <span id="page-2-4"></span>**2.4.2 Firefox non supporta il protocollo IPv6**

Il browser Firefox non supporta gli indirizzi IPv6. Se si desidera utilizzare gli indirizzi IPv6 in iManager 2.7.7, non è possibile usare il browser Firefox. (829853)

#### <span id="page-2-5"></span>**2.4.3 La procedura guidata di importazione, conversione ed esportazione non funziona per gli indirizzi IPv6**

Se durante l'installazione di iManager vengono utilizzati indirizzi IPv4 e si utilizza la procedura guidata di importazione, conversione ed esportazione per la connessione ad un'installazione di eDirectory che utilizza indirizzi IPv6, la procedura guidata non riesce ad eseguire la connessione e viene visualizzato il seguente messaggio di errore:

Unable to connect to the requested server. Verify the name/address and port.

Per configurare iManager per gestire gli indirizzi IPv6, effettuare le seguenti operazioni:

**1** Aprire il file catalina.properties e impostare come commento le seguenti righe:

java.net.preferIPv4Stack=false

java.net.preferIPv4Addresses=true

**Nota:** La proprietà java.net.preferIPv4Stack si applica alla comunicazione tra iManager e eDirectory. La proprietà java.net.preferIPv4Addresses si applica alla comunicazione tra i browser e iManager.

- **2** Riavviare Tomcat.
- **3** In iManager, fare clic su *Ruoli e task*.
- **4** Fare clic su *LDAP > Opzioni LDAP*, quindi selezionare la scheda Visualizza server LDAP.
- **5** Selezionare il server LDAP che si desidera configurare e fare clic sulla scheda Connessioni.
- **6** In *Server LDAP*, aggiungere le interfacce LDAP per gli indirizzi in formato IPv6, inclusi i numeri di porta, come indicato di seguito:

ldap://[xx::xx]:389 ldaps://[xx::xx]:636

- **7** Fare clic su *OK*.
- **8** Configurare i servizi basati sul ruolo, eseguire il logout dalla sessione, quindi eseguire nuovamente il login.

(831049)

#### <span id="page-3-0"></span>**2.5 Problemi della vista ad albero**

I seguenti problemi nella scheda *Albero* della vista oggetto sono presenti in iManager 2.7.7:

- [Sezione 2.5.1, "Le informazioni sullo stato della Vista albero non vengono salvate", a pagina 4](#page-3-3)
- [Sezione 2.5.2, "Le funzioni disponibili in Visualizza oggetti non vengono eseguite correttamente](#page-3-4)  [nella modalità di default di Internet Explorer 10", a pagina 4](#page-3-4)

#### <span id="page-3-3"></span>**2.5.1 Le informazioni sullo stato della Vista albero non vengono salvate**

Lo stato della Vista albero non viene salvato. Ciò include la posizione corrente all'interno dell'albero durante il passaggio dalla Vista albero alle schede *Sfoglia/Cerca*. (266401)

#### <span id="page-3-4"></span>**2.5.2 Le funzioni disponibili in Visualizza oggetti non vengono eseguite correttamente nella modalità di default di Internet Explorer 10**

Quando si fa clic su *Visualizza oggetti*, non è possibile eseguire nessuna delle operazioni connesse ai popup nelle schede *Vista albero*, *Sfoglia* e *Cerca*.

Per aggirare questo problema, avviare Internet Explorer 10 in Modalità compatibile.

### <span id="page-3-1"></span>**2.6 In iManager non è supportata la vista dell'interfaccia utente Metro in Internet Explorer 10 con WIndows 7 e 8**

In iManager 2.7.7 non è supportata la vista dell'interfaccia utente Metro per Internet Explore 10.0 nelle versioni Windows 7.0 e 8.0.

### <span id="page-3-2"></span>**2.7 Errore di file non trovato con la piattaforma RHEL**

Quando si installa il plug-in più recente di eDirectory in RHEL 5.8 a 64 bit, iManager restituisce il messaggio di eccezione seguente:

File not found exception message

Per aggirare questo problema, riavviare Tomcat.

### <span id="page-4-0"></span>**2.8 Dipendenza di iManager in Novell Client con supporto NMAS iManager**

iManager richiede il supporto NMAS per essere installato sui sistemi Windows su cui è installato iManager. Non richiede Novell Client. Se si prevede di utilizzare Novell Client, tenere presente che iManager necessita di una versione specifica con il supporto NMAS.

### <span id="page-4-1"></span>**2.9 I nuovi membri aggiunti a un gruppo dinamico non vengono visualizzati nei campi corrispondenti**

Quando si accede a iManager utilizzando un indirizzo IPv6 e si aggiungono nuovi membri a un gruppo dinamico, i membri non vengono visualizzati nei campi *Membri inclusi e Tutti i membri*.

Per aggirare questo problema è possibile configurare LDAP utilizzando iManager o il prompt dei comandi di eDirectory.

#### **2.9.1 Configurazione di LDAP mediante iManager**

Per configurare LDAP utilizzando iManager, completare le seguenti operazioni:

- **1** Installare eDirectory 8.8 SP8.
- **2** In iManager, aprire l'elenco *Ruoli e task* e fare clic su *LDAP* > *Opzioni LDAP*.
- **3** Fare clic sulla scheda *Vista server LDAP* e selezionare il server appropriato.
- **4** Nella pagina Server LDAP, fare clic sulla scheda *Connessioni*, aggiungere un nuovo server LDAP (ad esempio ldaps: [*indirizzo\_ipv6*]:LDAP\_SSL\_PORT) nel campo *Interfacce LDAP* e fare clic su *OK*.
- **5** Fare clic su *Applica*, quindi su *OK*.

#### **2.9.2 Configurazione di LDAP mediante il prompt dei comandi di eDirectory**

Per stabilire se LDAP è configurato per IPv6, immettere il comando ldapconfig get nel prompt dei comandi di eDirectory. Se LDAP è configurato, nel risultato sono elencati i valori seguenti:

ldapInterfaces: ldaps://[*ipv6\_address*]:LDAP\_SSL\_PORT

Require TLS for Simple Binds with Password: yes

Se LDAP non è configurato, eseguire la configurazione immettendo il comando seguente:

ldapconfig set "ldapInterfaces= ldaps://[*ipv6\_address*]:LDAP\_SSL\_PORT"

### <span id="page-4-2"></span>**2.10 Il plug-in Gruppi non gestisce indirizzi non specificati in ldapinterfaces**

Il plug-in Gruppi riporta un errore se sono presenti indirizzi non specificati nell'attributo ldapInterfaces del server LDAP.

Durante l'installazione o la configurazione, eDirectory configura automaticamente il server LDAP per l'ascolto su tutte le interfacce disponibili mediante l'aggiunta di *ldap://:389* e *ldaps://:636* all'attributo ldapInterfaces. Il plug-in interpreta questi valori in modo errato e tenta di eseguire la connessione alla porta LDAPS sul computer server iManager. La connessione non riesce e il plug-in Gruppi visualizza i seguenti messaggi di errore:

Unable to obtain a valid LDAP context.

Creating secure SSL LDAP context failed: localhost:636

Per risolvere questo problema, rimuovere gli indirizzi non specificati e aggiungere gli indirizzi IP specifici a ldapInterfaces. (838833)

#### <span id="page-5-1"></span>**2.11 Il logo Novell viene visualizzato nella pagina di login di iManager dopo l'upgrade a NetIQ iManager 2.7.7**

Il logo Novell viene visualizzato nella pagina di login di iManager dopo l'upgrade dalle versioni precedenti a iManager 2.7.7.

Per risolvere questo problema, svuotare la cache del browser e riavviare iManager.

#### <span id="page-5-2"></span>**2.12 Il contenuto di base viene visualizzato dopo l'upgrade a iManager 2.7.7 su piattaforma Windows**

Quando viene eseguito l'upgrade da iManager 2.7.6 a iManager 2.7.7, il contenuto di base di iManager viene visualizzato nell'elenco *Moduli NPM (NetIQ Plug-in Module) disponibili*. Nonostante venga visualizzato nell'elenco dei plug-in disponibili, il contenuto di base viene installato durante la procedura di upgrade.

È possibile ignorare il messaggio e continuare a utilizzare iManager in quanto il problema non influisce in alcun modo sulla funzionalità di iManager. Tuttavia, se non si desidera che il contenuto di base venga visualizzato nell'elenco, selezionare *Contenuto di base di iManager*, fare clic su *Installa*, quindi riavviare Tomcat.

### <span id="page-5-3"></span>**2.13 Il login di iManager non riesce se NICI 2.7.6 è installato sulla workstation Windows**

Se è installato NICI 2.7.6, iManager 2.7.7 non riesce ad eseguire il login e viene visualizzato il seguente messaggio di errore:

Unable to create AdminNamespace.java.lang.NoClassDefFoundError: Could not initialize class novell.jclient.JClient

Per risolvere questo problema, rimuovere NICI 2.7.6 dal Pannello di controllo e quindi installare NICI 2.7.7, disponibile nel build di iManager 2.7.7.

# <span id="page-5-0"></span>**3 Note legali**

NetIQ Corporation e le sue consociate dispongono dei diritti di proprietà intellettuale relativamente alla tecnologia inclusa nel prodotto descritto nella presente documentazione. In particolare, senza limitazioni, questi diritti di proprietà intellettuale possono comprendere uno o più brevetti USA e uno o più brevetti aggiuntivi o in corso di registrazione negli Stati Uniti e in altri Paesi.

QUESTA DOCUMENTAZIONE E IL SOFTWARE IVI DESCRITTO SONO FORNITI SU LICENZA E SONO SOGGETTI AI TERMINI DI TALE CONTRATTO O DI UN'ESCLUSIONE DI GARANZIA. A ECCEZIONE DI QUANTO STABILITO ESPRESSAMENTE IN TALE CONTRATTO DI LICENZA O ESCLUSIONE DI GARANZIA, NETIQ CORPORATION FORNISCE LA PRESENTE DOCUMENTAZIONE E IL SOFTWARE CHE VI È DESCRITTO "COME È" SENZA GARANZIA DI ALCUN TIPO, ESPRESSA O IMPLICITA, INCLUSE, MA NON LIMITATE A, LE GARANZIE IMPLICITE DI COMMERCIABILITÀ O IDONEITÀ A UN PARTICOLARE SCOPO. IN ALCUNI

#### STATI NON È CONSENTITO STIPULARE ESCLUSIONI DI GARANZIA ESPRESSE O IMPLICITE RELATIVAMENTE A DETERMINATE TRANSAZIONI. LA PRESENTE ESCLUSIONE POTREBBE QUINDI NON ESSERE APPLICABILE.

Per maggiore chiarezza, qualsiasi modulo, adattatore o altro materiale simile ("Modulo") viene concesso su licenza in base ai termini e alle condizioni del contratto di licenza con l'utente finale relativo alla versione pertinente del prodotto o del software NetIQ cui è correlato o con il quale interagisce. Mediante l'accesso, la copia o l'utilizzo di un modulo l'utente conferma di accettare termini del contratto di licenza. Se l'utente non accetta i termini del contratto di licenza con l'utente finale, questi non è autorizzato a utilizzare, accedere o copiare un modulo ed è inoltre tenuto a distruggere tutte le copie del modulo e contattare NetIQ per ricevere ulteriori istruzioni.

La documentazione e il software che vi è descritto non possono essere noleggiati, venduti o donati senza disporre di previa autorizzazione scritta di NetIQ Corporation, eccetto nei casi consentiti dalla legge. Eccetto come stabilito espressamente nel contratto di licenza nell'esclusione di garanzia, nessuna parte di questa documentazione o del software che vi è descritto può essere riprodotta, memorizzata in un sistema di ripristino o trasmessa in qualsiasi forma o mezzo, sia esso elettronico o meccanico, senza disporre di previa autorizzazione scritta di NetIQ Corporation. Alcune aziende, nomi e dati presenti nella documentazione vengono utilizzati solo a scopo illustrativo e potrebbero non avere alcun riscontro reale.

La documentazione potrebbe includere alcune inesattezze tecniche o errori tipografici. Periodicamente vengono apportate delle modifiche alle informazioni contenute. Tali modifiche potrebbero essere introdotte nelle nuove edizioni della documentazione. NetIQ Corporation potrebbe apportare dei miglioramenti o delle modifiche al software descritto nella documentazione in qualsiasi momento.

Diritti limitati del governo degli Stati Uniti: se il software e la documentazione sono stati acquistati da o per conto del governo degli Stati Uniti o da un fornitore principale diretto o indiretto a qualsiasi livello del governo degli Stati Uniti, conformemente all'articolo 48 C.F.R. 227.7202-4 (per gli acquisti realizzati dal DOD, Department of Defens - Dipartimento della Difesa) e gli articoli 48 C.F.R. 2.101 e 12.212 (per gli acquisti non realizzati dal DOD), i diritti del governo relativi a software e documentazione, inclusi quelli relativi a utilizzo, modifica, riproduzione, rilascio, esecuzione, visualizzazione o divulgazione del software o della documentazione, saranno soggetti interamente ai diritti e ai limiti di licenza commerciale previsti nel contratto di licenza.

#### **© 2013 NetIQ Corporation e le sue consociate. Tutti i diritti riservati.**

Per informazioni sui marchi di fabbrica di NetIQ, vedere <http://www.netiq.com/company/legal/>.